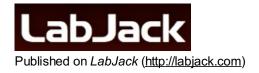

# Mux80 AIN Expansion Board Datasheet

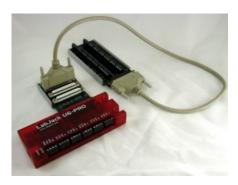

### **Summary**

The Mux80 AIN Expansion Board serves to provide an additional 80 analog inputs to any compatible LabJack. It uses 10 multiplexer chips connected to AIN4-AIN13, and splits each channel into 8 additional channels. When a specific extended analog input channel is read on a U6 or UE9, the digital output MIO lines are automatically set, and the correct analog channel is read. The Mux80 has a built-in DC-DC converter which provides the upper and lower rail voltages necessary for powering the multiplexer chips.

Three vertical DB37 connectors provide an easy interface to connect 24 AlN channels each. The remaining connector brings out unused connections (FIO, DAC, etc) from the LabJack, along with the last 8 AlN channels. There are a total of 84 available analog inputs when used in conjunction with a U6 or UE9.

For screw-terminal access simply connect a <u>CB37 Terminal Board</u>, and reference the chart printed at the top of the Mux80 for connections.

## **Features**

- 80 Multiplexed Channels (or 40 Differential Pairs)
- Built-In DC-DC Converter
- OEM Capability
- Easy-To-Use High Density Connectors
- Snaptrack/DIN-rail compatible

## **Connection Options**

The Mux80 can be connected several ways. The images below demonstrate use with the <u>CB37 Terminal Board</u>, and several <u>3ft DB37 Cables</u>.

1

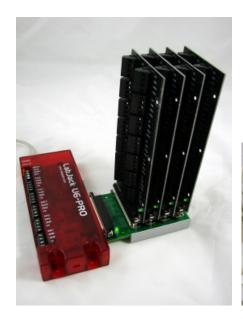

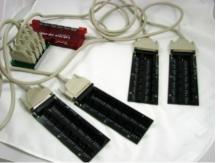

When connected to a CB37, there is a quick way to determine which screw terminals can be used as analog inputs; reference the chart printed on the top of the Mux80, also shown below for reference.

| ux80 : CB    | 37 Reference    |          |          |            |
|--------------|-----------------|----------|----------|------------|
|              |                 |          |          |            |
| CB37 to M    | ux80 Connection | s Chart  |          |            |
| CB37         | X2              | Х3       | X4       | X5         |
| AIN0-13      | *MUX120-127     | MUX48-61 | MUX72-85 | MUX96-109  |
| DAC0-1       | DAC0-1          | MUX62-63 | MUX86-87 | MUX110-111 |
| FIO0-7       | FIO0-7          | MUX64-71 | MUX88-95 | MUX112-119 |
| PIN2,20      | PIN2,20         | N/C      | N/C      | N/C        |
| MIO0-2       | MIO0-2          | N/C      | N/C      | N/C        |
| *Start at Al | N4              |          |          |            |

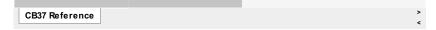

For example: A signal is connected to FIO6 on a CB37. The CB37 is connected to X4 on the Mux80, so on the chart, under X4 and FIO0-7, locate MUX88-95. So the signal is connected to MUX94. To read MUX94 simply perform a standard AIN read for analog input number 94.

When performing differential readings using a Mux80, the appropriate channel pairs must be used. The first pair would be wired to Mux48 and Mux56, and the next 7 sequential channel numbers to Mux55 and Mux63. The next block would be Mux64 to Mux71, paired with Mux72 to Mux79, etc...i.e. blocks of 16 channels wired as 8 differential pairs. After 8 differential pairs are used on the X3 connector, the next 8 pairs will span between X3(P Chan) and X4(N Chan). The next 8 pairs appear solely on the X4 connector. The X5 connector has another block of 8 pairs, along with the positive channel side of the last 8 pairs. Reference the chart below for a summary.

| Differential Blocks | P Channel | N Channel | Connector |
|---------------------|-----------|-----------|-----------|
| Block 1             | M48-55    | M56-63    | X3        |
| Block 2             | M64-71    | M72-79    | X3 & X4   |
| Block 3             | M80-87    | M88-95    | X4        |
| Block 4             | M96-103   | M104-111  | X5        |
| Block 5             | M112-119  | M120-127  | X5 & X2   |

For more information on multiplexing with the U6, see U6 Channel Numbers

For more information on multiplexing with the UE9, see <u>UE9 Channel Numbers</u>

#### Pin-out

J1-J5 are OEM pin-header locations, and appear immediately next to the DB37 connectors. A 40 pin (2x20) 0.1" spacing header fits the location.

X1 is the Male DB37 connector which interfaces with the LabJack.

X2-X5 provide access to the 80 Mux channels, along with the FIO, DAC, VM+, VM-, and MIO lines. Please reference the spreadsheet below for exact pin locations.

| <u>Mux8</u> | ) Pinout         |    |           |    |              |
|-------------|------------------|----|-----------|----|--------------|
| J1 (2x      | 20 Header .1 in) |    |           |    |              |
| 1           | GND              | 2  | GND       | 3  | PIN20 (10uA) |
| 4           | PIN2 (200uA)     | 5  | FIO7      | 6  | FIO6         |
| 7           | FIO5             | 8  | FIO4      | 9  | FIO3         |
| 10          | FIO2             | 11 | FIO1      | 12 | FIO0         |
| 13          | MIO0/CIO0        | 14 | MIO1/CIO1 | 15 | MIO2/CIO2    |
| 16          | GND              | 17 | Vs        | 18 | Vm-          |
| 19          | Vm+              | 20 | GND       | 21 | DAC1         |
| 22          | DAC0             | 23 | AGND      | 24 | AIN13        |
| 25          | AIN12            | 26 | AIN11     | 27 | AIN10        |
| 28          | AIN9             | 29 | AIN8      | 30 | AIN7         |
| 31          | AIN6             | 32 | AIN5      | 33 | AIN4         |
| 34          | AIN3             | 35 | AIN2      | 36 | AIN1         |
| 37          | AIN0             | 38 | GND       | 39 | GND          |
| 40          | GND              |    |           |    |              |

## **Specifications**

| Mux80 Specifications   |                    |       |         |         |       |
|------------------------|--------------------|-------|---------|---------|-------|
| Parameter              | Conditions         | Min   | Typical | Maximum | Units |
| Typical Current Draw   | No active readings | 4.5   | 5.5     | 10      | mA    |
| VMUX+                  |                    | 12.8  | 13.8    | 16      | V     |
| VMUX-                  |                    | -12.8 | -13.8   | -16     | V     |
| Crosstalk @Input Freq. |                    |       | @100Hz  |         |       |
|                        | DG408DVZ           |       | -125    |         | dB    |
|                        | LabJack U6         |       | -104    |         | dB    |
|                        | Mux80              |       | -100    |         | dB    |

# **Using Extension Cables**

When using extension cables, the effect of ground currents should be considered, especially when substantial current is being sourced/sunk though the CB37 and Mux80 grouping. In an effort to reduce the impact of ground currents, AGND is supplied on the Mux80 in the same pin configuration as on the LabJack. So AGND on the CB37 (while connected to a Mux80) is the same as it would be if it was connected directly to the LabJack.

See the <u>CB37 Datasheet</u> for more information on AGND, and common techniques for handling offsets created by ground currents.

#### **Dimensions**

Below is an image describing the locations of the mounting holes, OEM connectors, and total board size. Based on the origin in the bottom left corner, each coordinate is shown in parenthesis (x, y). OEM connector coordinates (J1-J5), indicate the location of

pin 1; the remaining pins follow knowing that the header is a standard 0.1" spacing.

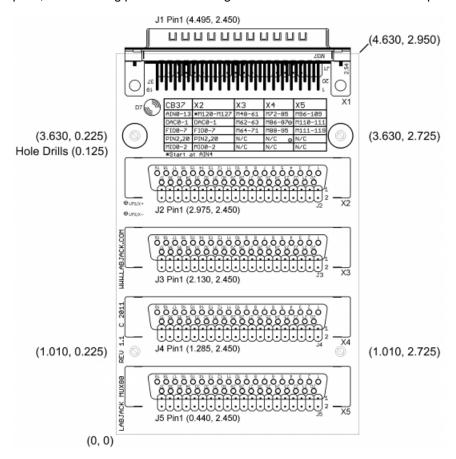

#### **Troubleshooting**

It is possible to check Mux80 functionality in <u>LJControlPanel</u> by performing the following steps:

- 1. Open LJControlPanel
- 2. Select UD device and click Test
- 3. On test pane, locate MIO 00, MIO 01, MIO 02 checkboxes for both Digital Direction and Digital State
- 4. Check the boxes for all 3 MIO lines under Digital Direction
- Check desired boxes under Digital State according to the following table. Simply find the extended channel number to investigate, then trace across the row to the Output State of MIO0, MIO1, and MIO2. Set the output state to high (checked) for 1 and low (un-checked) for 0.
- 6. Trace the column up to AIN#, this is the analog input that your analog signal will appear on.

| Ou   | tput St | ate  |      |      | Exped | ted Cl | nannel | In LJC | Control | Panel |       |       |
|------|---------|------|------|------|-------|--------|--------|--------|---------|-------|-------|-------|
| MIO0 | MIO1    | MIO2 | AIN4 | AIN5 | AIN6  | AIN7   | AIN8   | AIN9   | AIN10   | AIN11 | AIN12 | AIN13 |
| 0    | 0       | 0    | 48   | 56   | 64    | 72     | 80     | 88     | 96      | 104   | 112   | 120   |
| 1    | 0       | 0    | 49   | 57   | 65    | 73     | 81     | 89     | 97      | 105   | 113   | 121   |
| 0    | 1       | 0    | 50   | 58   | 66    | 74     | 82     | 90     | 98      | 106   | 114   | 122   |
| 1    | 1       | 0    | 51   | 59   | 67    | 75     | 83     | 91     | 99      | 107   | 115   | 123   |
| 0    | 0       | 1    | 52   | 60   | 68    | 76     | 84     | 92     | 100     | 108   | 116   | 124   |
| 1    | 0       | 1    | 53   | 61   | 69    | 77     | 85     | 93     | 101     | 109   | 117   | 125   |
| 0    | 1       | 1    | 54   | 62   | 70    | 78     | 86     | 94     | 102     | 110   | 118   | 126   |
| 1    | 1       | 1    | 55   | 63   | 71    | 79     | 87     | 95     | 103     | 111   | 119   | 127   |

For example: I have connected an analog signal to Mux65. If I am using a CB37 Terminal Board, this will mean that the CB37 is connected to X3 on the Mux80, and the signal is wired to FIO1 on the CB37. Looking at the above chart I note that 65 shares a row with MIO Output States of 1,0,0. I then set MIO0 checked, MIO1 unchecked, and MIO2 unchecked. Next I follow the column for 65 up to AIN6, so that is the analog input where I will see my analog signal with this MIO configuration.

If there seem to be problems with incorrect readings, also check that VMUX+ and VMUX- are within specified limits by measuring

the test points with respect to GND.

Insure your device has the latest <u>firmware</u>. There is a known U6 firmware issue concerning MIO lines in v1.26 and older. See <u>revision history</u> for more info.

Mux80 Datasheet